[Switch](#page-2-0) [Admin](#page-12-0) [G/B/U](#page-15-0) [Types of Graphs](#page-17-0) [Histogram](#page-38-0) [R](#page-73-0)

# Lecture 4: Histograms

June 8, 2022

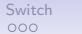

[Switch](#page-2-0) [Admin](#page-12-0) [G/B/U](#page-15-0) [Types of Graphs](#page-17-0) [Histogram](#page-38-0) [R](#page-73-0)

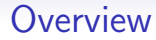

[Instructor Switch](#page-2-0)

[Course Administration](#page-12-0)

[Good, Bad and Ugly](#page-15-0)

[Variations of Graphs, Few Ch. 9](#page-17-0)

[What is a Histogram?](#page-38-0)

[R: ggplot and Histograms](#page-73-0)

<span id="page-2-0"></span>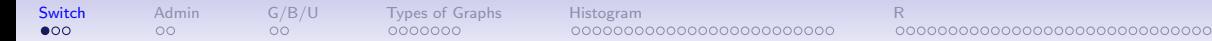

### McCall Needs to Depart – Please Send Best Wishes

- See Piazza email for McCall's message
- I strongly suspect she'd welcome words of support
- Everyone involved apologies for this mid-semester switch

• I want to adhere to everything McCall promised – so let me know

[Switch](#page-2-0) [Admin](#page-12-0) [G/B/U](#page-15-0) [Types of Graphs](#page-17-0) [Histogram](#page-38-0) [R](#page-73-0)

• New webpage: go to <www.leahbrooks.org>  $\rightarrow$  teaching  $\rightarrow$  this semester

- I want to adhere to everything McCall promised so let me know
- New webpage: go to <www.leahbrooks.org>  $\rightarrow$  teaching  $\rightarrow$  this semester
- Minor changes to schedule

- guest speaker replaced with in-class workshop
- switched classes 6 and 7 to make this work

- I want to adhere to everything McCall promised so let me know
- New webpage: go to <www.leahbrooks.org>  $\rightarrow$  teaching  $\rightarrow$  this semester
- Minor changes to schedule

 $00$ 

- guest speaker replaced with in-class workshop
- switched classes 6 and 7 to make this work

0000000

• Did McCall say anything about fitting your presentations into one day?

- I want to adhere to everything McCall promised so let me know
- New webpage: go to <www.leahbrooks.org>  $\rightarrow$  teaching  $\rightarrow$  this semester
- Minor changes to schedule

 $00$ 

- guest speaker replaced with in-class workshop
- switched classes 6 and 7 to make this work

- Did McCall say anything about fitting your presentations into one day?
- How did McCall do programming with you guys?

### Transition Logistics

- I want to adhere to everything McCall promised so let me know
- New webpage: go to <www.leahbrooks.org>  $\rightarrow$  teaching  $\rightarrow$  this semester
- Minor changes to schedule

 $00$ 

 $\Omega$ 

- guest speaker replaced with in-class workshop
- switched classes 6 and 7 to make this work

- Did McCall say anything about fitting your presentations into one day?
- How did McCall do programming with you guys?
- Don't yet have access to google folder so get ready to share your screen for  $G/B/U$

### Transition Logistics

- I want to adhere to everything McCall promised so let me know
- New webpage: go to <www.leahbrooks.org>  $\rightarrow$  teaching  $\rightarrow$  this semester
- Minor changes to schedule

 $00$ 

 $\Omega$ 

 $00$ 

- guest speaker replaced with in-class workshop
- switched classes 6 and 7 to make this work

- Did McCall say anything about fitting your presentations into one day?
- How did McCall do programming with you guys?
- Don't yet have access to google folder so get ready to share your screen for  $G/B/U$
- I will return comments on policy brief proposals next week

### Transition Logistics

- I want to adhere to everything McCall promised so let me know
- New webpage: go to <www.leahbrooks.org>  $\rightarrow$  teaching  $\rightarrow$  this semester
- Minor changes to schedule

 $00$ 

 $\Omega$ 

 $00$ 

- guest speaker replaced with in-class workshop
- switched classes 6 and 7 to make this work

- Did McCall say anything about fitting your presentations into one day?
- How did McCall do programming with you guys?
- Don't yet have access to google folder so get ready to share your screen for  $G/B/U$
- I will return comments on policy brief proposals next week
- I will mean to post lecture notes, but I usually forget nag and I'll do it

### Transition Logistics

- I want to adhere to everything McCall promised so let me know
- New webpage: go to <www.leahbrooks.org>  $\rightarrow$  teaching  $\rightarrow$  this semester
- Minor changes to schedule

 $00$ 

 $\Omega$ 

 $00$ 

- guest speaker replaced with in-class workshop
- switched classes 6 and 7 to make this work

- Did McCall say anything about fitting your presentations into one day?
- How did McCall do programming with you guys?
- Don't yet have access to google folder so get ready to share your screen for  $G/B/U$
- I will return comments on policy brief proposals next week
- I will mean to post lecture notes, but I usually forget nag and I'll do it
- Remaining concerns? we can return to this next class, as well

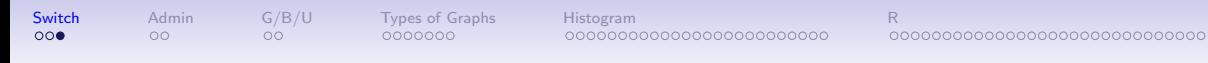

### **Introductions**

- Name
- What program you're in
- What you do now
- What you want to do when you're done

<span id="page-12-0"></span>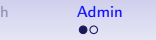

 $S(\text{with} \text{A}^T \text{d}^T \text{d$ 00000000000000000000000000

0000000000000000000000000000000

### Course Administration

- 1. Reminder: Fully composed chart due June 15
	- if there is something you want to do, but can't figure out how
	- write it in words accompanying the graph
	- I want to be sure you know what to do
	- we can work on how to do it
- 2. Anything lingering?

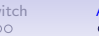

[Switch](#page-2-0) [Admin](#page-12-0) [G/B/U](#page-15-0) [Types of Graphs](#page-17-0) [Histogram](#page-38-0) [R](#page-73-0)

### Turning in Tutorial Material

• What did McCall say to do?

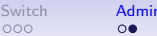

### Turning in Tutorial Material

• What did McCall say to do?

 $\Omega$ 

- write up your answers: one document that clearly lists question and answer
- don't make me (or anyone) have to read code
- give evidence that you have worked through the tutorial
	- R code
	- R output
- R Markdown instructions posted if curious resources tab

<span id="page-15-0"></span>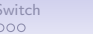

 $\overline{a}$ 

[Switch](#page-2-0) [Admin](#page-12-0) [G/B/U](#page-15-0) [Types of Graphs](#page-17-0) [Histogram](#page-38-0) [R](#page-73-0)

### Next Week's Good Bad and Ugly

Find a histogram. Post by Friday at noon. Post the link on the google sheet.

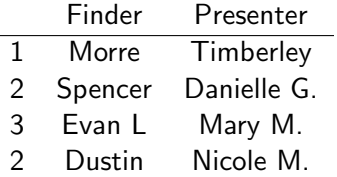

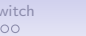

[Switch](#page-2-0) [Admin](#page-12-0) [G/B/U](#page-15-0) [Types of Graphs](#page-17-0) [Histogram](#page-38-0) [R](#page-73-0)

### This Week's Good Bad and Ugly

- You share
- Usually I'll stick into the slides

<span id="page-17-0"></span>[Switch](#page-2-0) [Admin](#page-12-0) [G/B/U](#page-15-0) [Types of Graphs](#page-17-0) [Histogram](#page-38-0) [R](#page-73-0)

# Which Graph for What Purpose?

### Few: Three Basic Ways to Convey Information Graphically

- 1. Bars
- 2. Lines
- 3. Boxes for distributions

 $S$ witch [Admin](#page-12-0)  $G/B/U$  **[Types of Graphs](#page-17-0)** [Histogram](#page-38-0)<br>  $S$ 

[R](#page-73-0)

**Bars** 

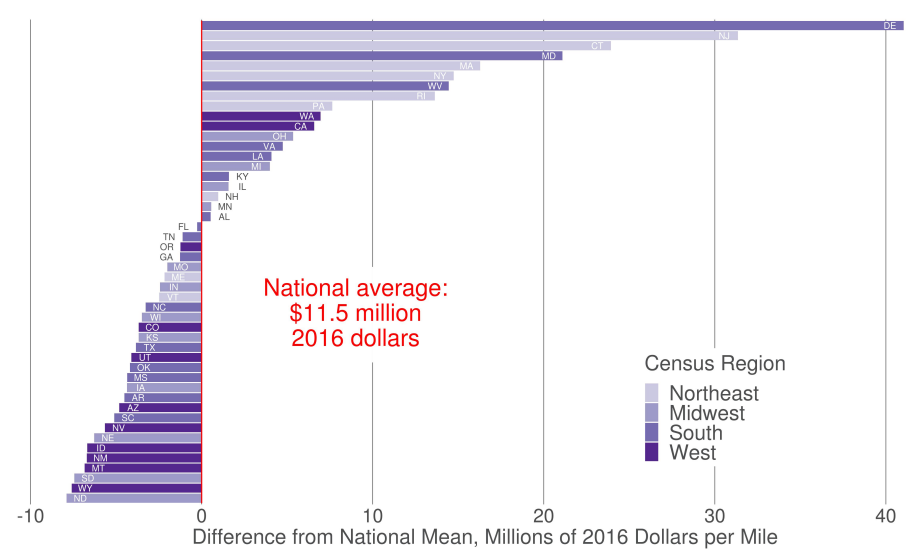

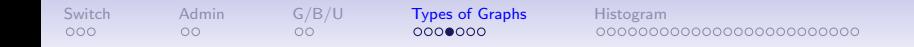

[R](#page-73-0)

Lines

#### Population Turns Up After 2000

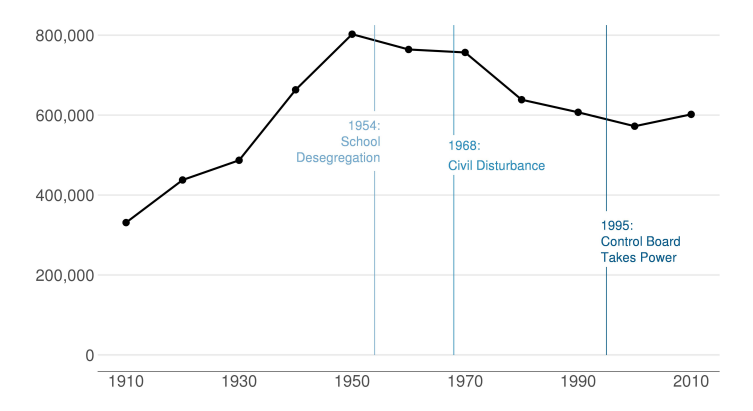

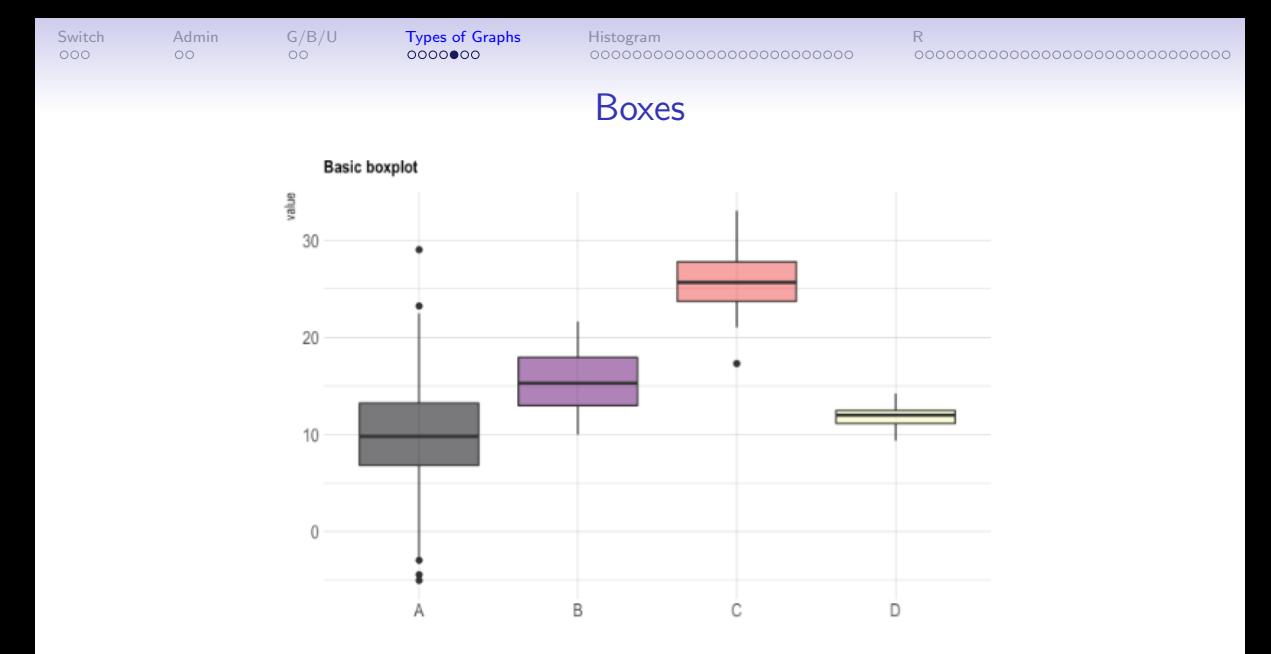

Source: <https://www.r-graph-gallery.com/89-box-and-scatter-plot-with-ggplot2.html>

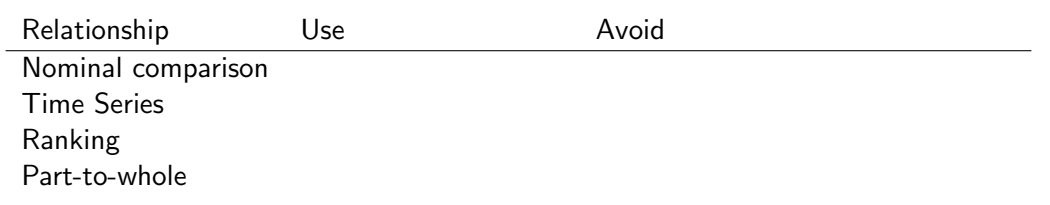

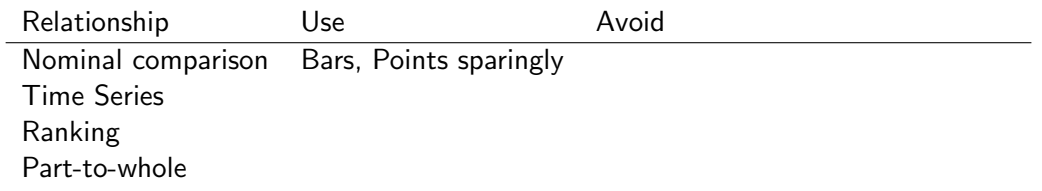

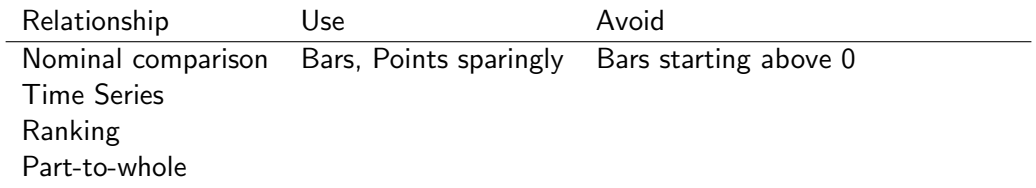

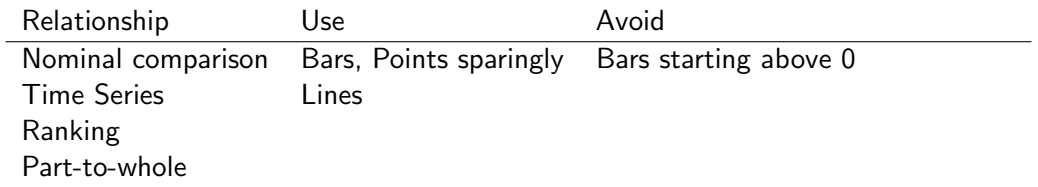

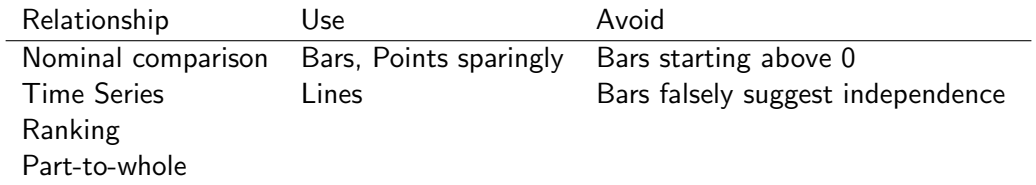

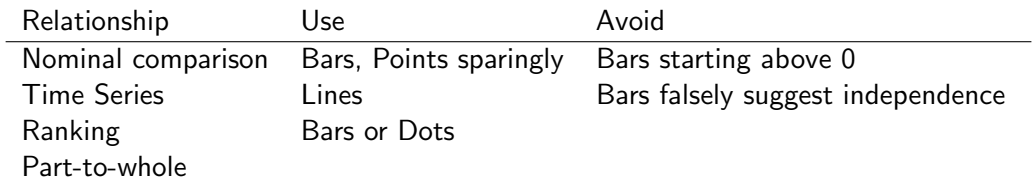

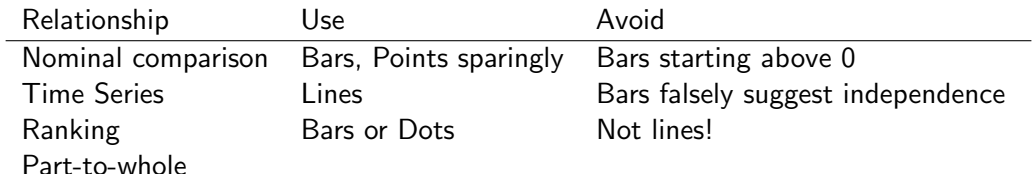

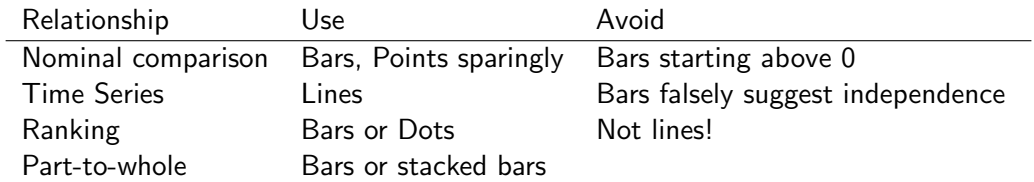

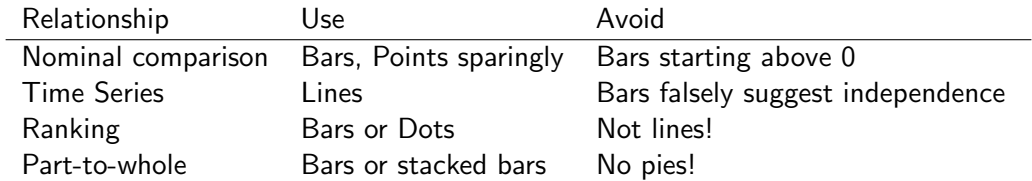

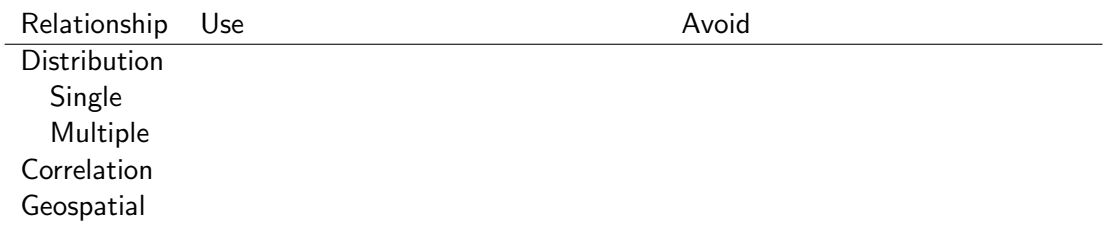

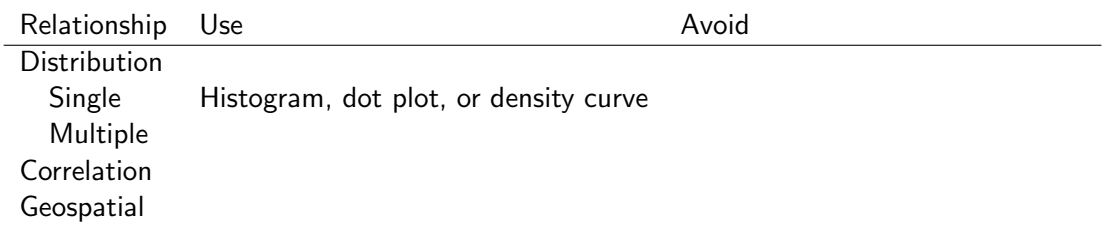

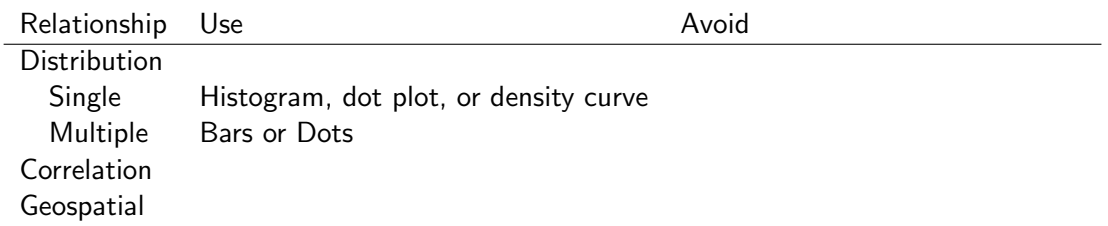

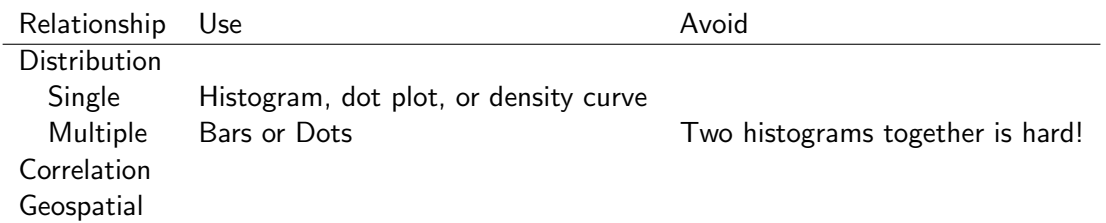

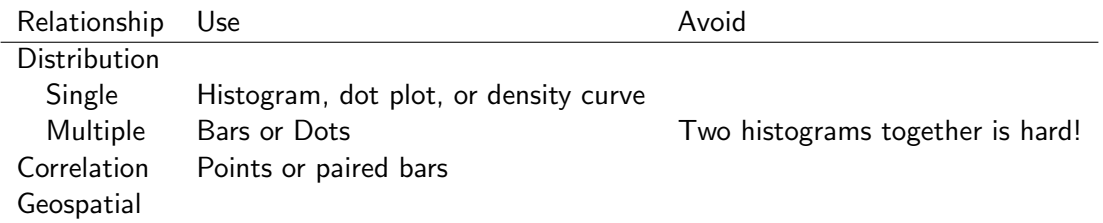
# Types of Relationships You May Want to Show, 1 of 2

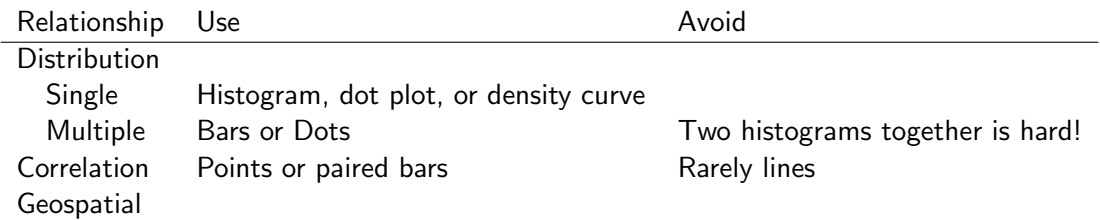

# Types of Relationships You May Want to Show, 1 of 2

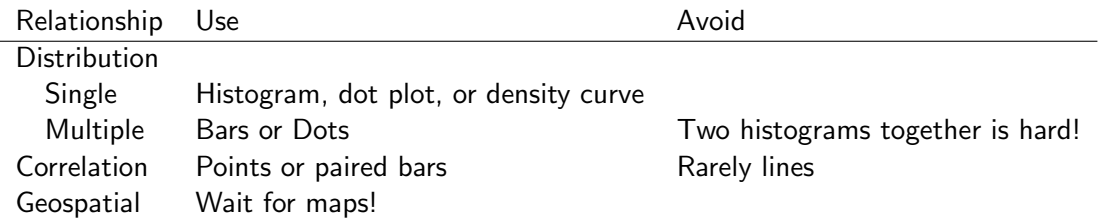

<span id="page-38-0"></span>

# Histograms

## Histograms Show the Distribution of One Variable

What are non-graphical ways of describing the distribution of a variable?

## Histograms Show the Distribution of One Variable

What are non-graphical ways of describing the distribution of a variable?

- mean
- median
- mode
- variance
- percentiles

0000000000000000000000000000000

## Histograms Show the Distribution of One Variable

What are non-graphical ways of describing the distribution of a variable?

- mean
- median
- mode
- variance
- percentiles

Two ways to think about distributions. Ex.: Number of commuters by jurisdiction in DMV.

1. levels

0000000000000000000000000000000

# Histograms Show the Distribution of One Variable

What are non-graphical ways of describing the distribution of a variable?

- mean
- median
- mode
- variance
- percentiles

Two ways to think about distributions.

Ex.: Number of commuters by jurisdiction in DMV.

- 1. levels
	- number of commuters by jurisdiction

0000000000000000000000000000000

# Histograms Show the Distribution of One Variable

What are non-graphical ways of describing the distribution of a variable?

- mean
- median
- mode
- variance
- percentiles

Two ways to think about distributions.

Ex.: Number of commuters by jurisdiction in DMV.

- 1. levels
	- number of commuters by jurisdiction
- 2. shares

0000000000000000000000000000000

# Histograms Show the Distribution of One Variable

What are non-graphical ways of describing the distribution of a variable?

- mean
- median
- mode
- variance
- percentiles

Two ways to think about distributions.

Ex.: Number of commuters by jurisdiction in DMV.

- 1. levels
	- number of commuters by jurisdiction
- 2. shares
	- share of commuters by jurisdiction

0000000

[Switch](#page-2-0) [Admin](#page-12-0) [G/B/U](#page-15-0) [Types of Graphs](#page-17-0) [Histogram](#page-38-0) [R](#page-73-0) 0000000000000000000000000

0000000000000000000000000000000

## Histograms Show the Distribution of One Variable

What are non-graphical ways of describing the distribution of a variable?

• mean

 $000$ 

- median
- mode
- variance
- percentiles

Two ways to think about distributions.

Ex.: Number of commuters by jurisdiction in DMV.

- 1. levels
	- number of commuters by jurisdiction
- 2. shares
	- share of commuters by jurisdiction

When do you want a histogram?

- Take a variable
- Make bins by value
- Count the number of observations in each bin
- Plot bars with that number

### Notionally, to Create a Histogram

Imaginary Income Data

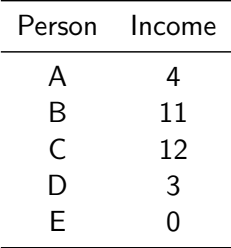

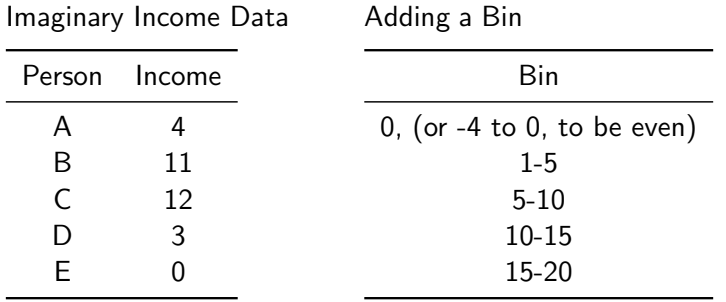

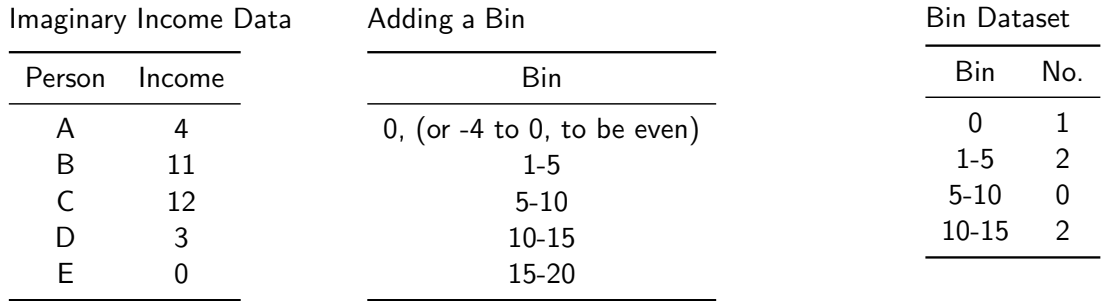

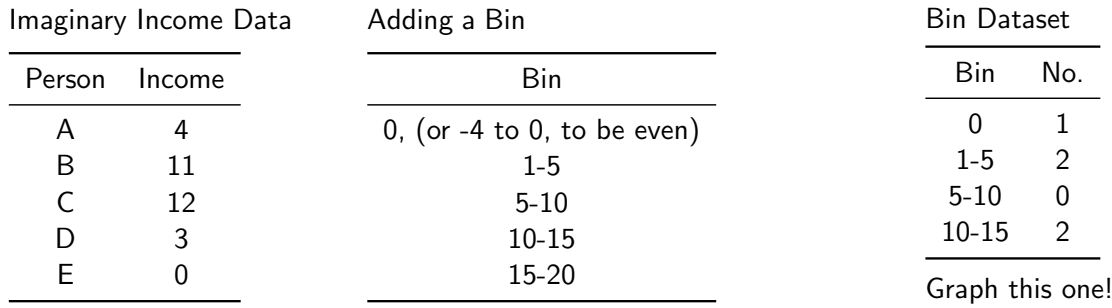

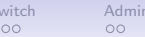

### Key Features of Histograms

- Looks like a bar chart
- But! unlike a bar chart, histogram bars touch, to indicate continuity
- Which of Few's principles does this illustrate?

### The Histogram Inventor

Karl Pearson (1857-1936) as a young man

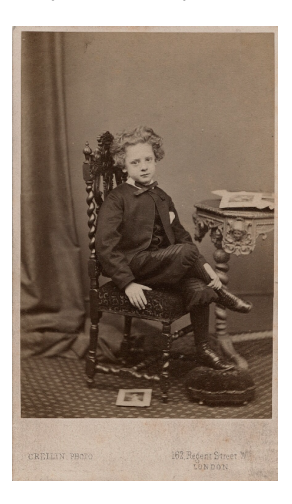

 $00$ 

0000000

[Switch](#page-2-0) [Admin](#page-12-0) [G/B/U](#page-15-0) [Types of Graphs](#page-17-0) [Histogram](#page-38-0) [R](#page-73-0) 000000000000000000000000

0000000000000000000000000000000

### The Histogram Inventor

Karl Pearson (1857-1936) as a young man

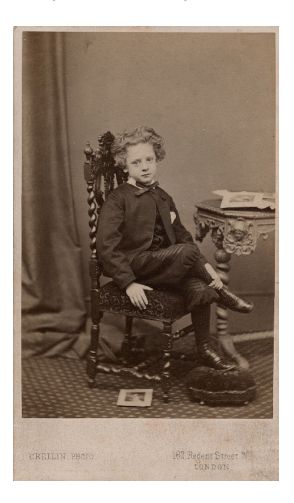

A big thinker

- father of mathematical statistics
- publishes first histogram, 1895
- fervent eugenicist
- early suffragist
- turned down knighthood due to socialist beliefs

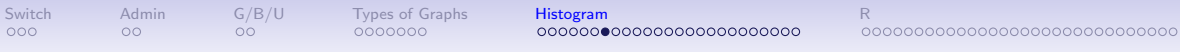

### Histogram Examples

- Income distribution
- As a guide on a map
- Income distribution for DC MSA

### Mulbrandon's Income Histogram

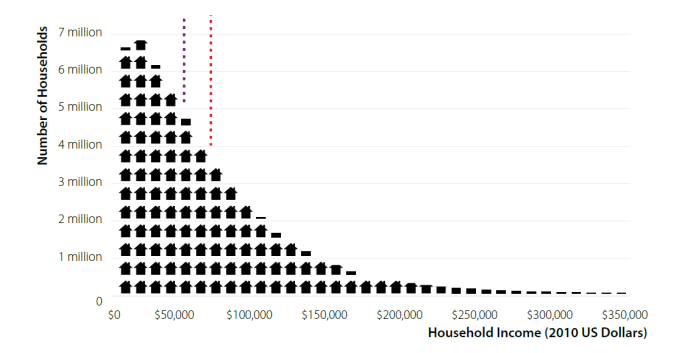

### Mulbrandon's Income Histogram

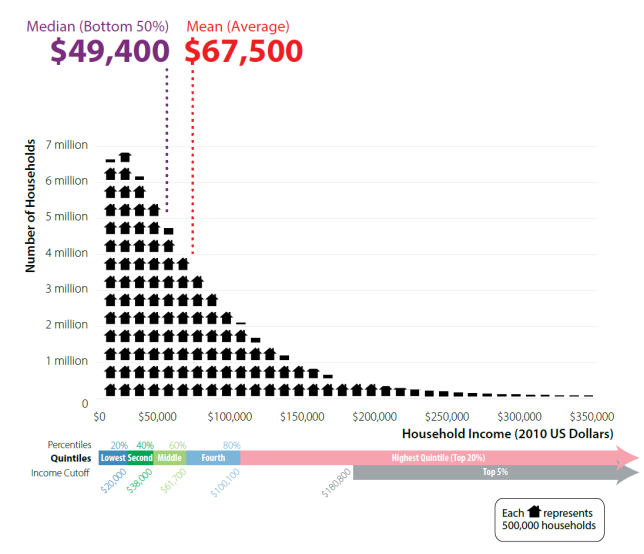

### As a Map Legend

Drug poisoning deaths (2014)

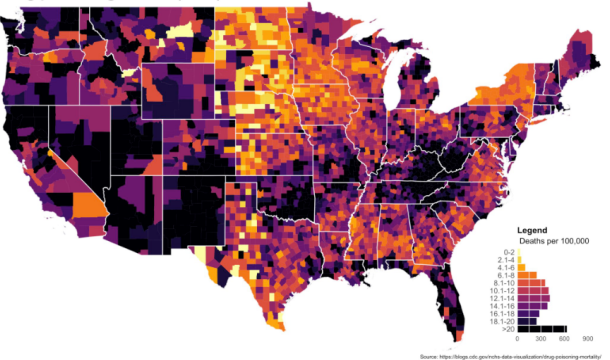

From <https://mathewkiang.com/2017/01/16/using-histogram-legend-choropleths/>

## Density Curves: Smoothed Histograms

- Imagine many very thin bars
- This yields a curve
- Sometimes it is more helpful to draw the curve

### Height: Note the Curves

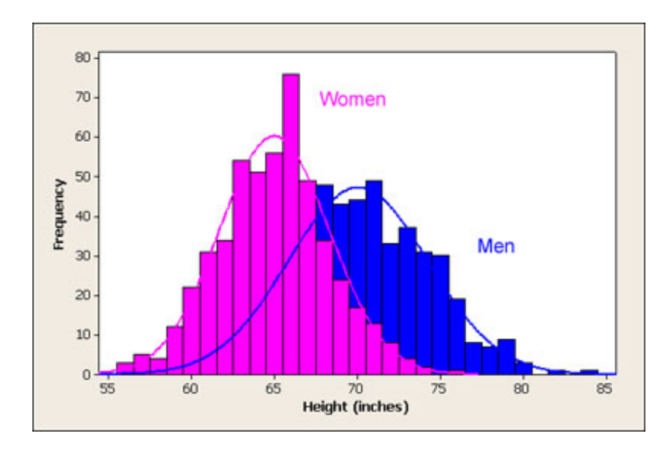

#### From <http://www.usablestats.com/lessons/normal>

0000000000000000000000000000000

## Income Distribution in the DC Metro Area Over Time

- goal is to show greater inequality and greater wealth in DC area, 2000 to 2018
- presentation and paper versions
- notice how they are different

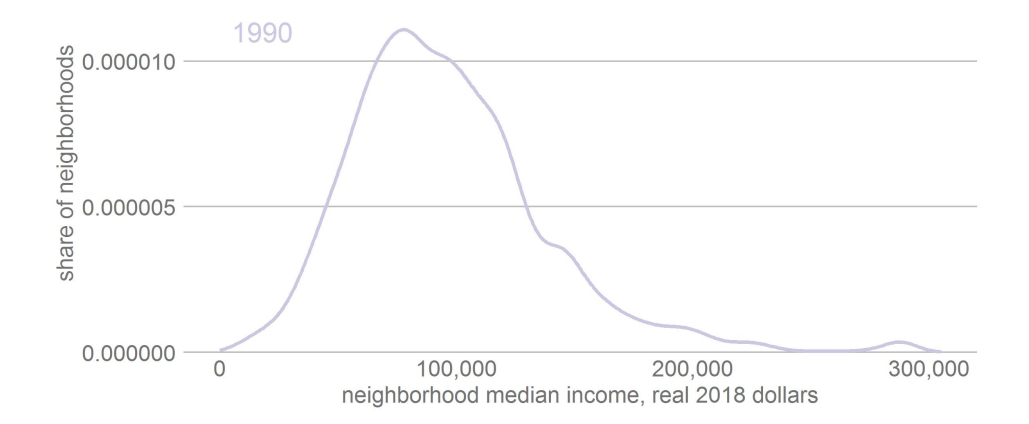

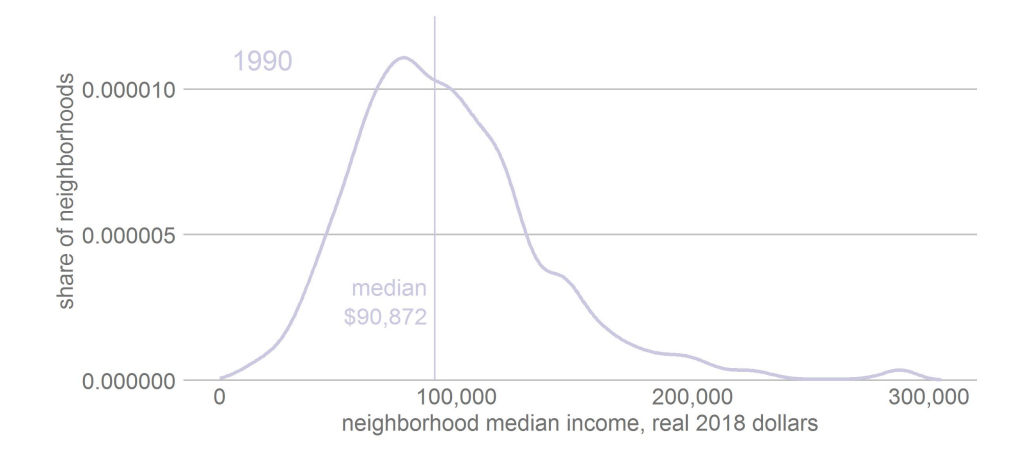

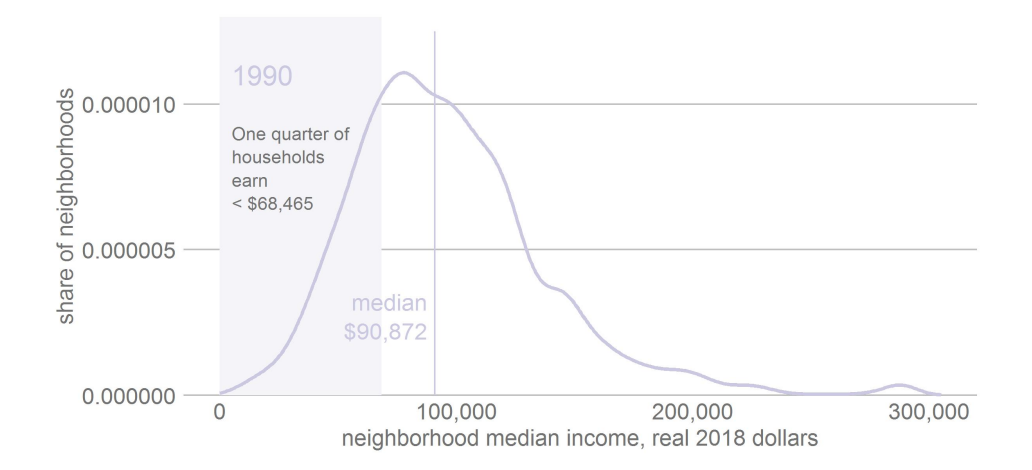

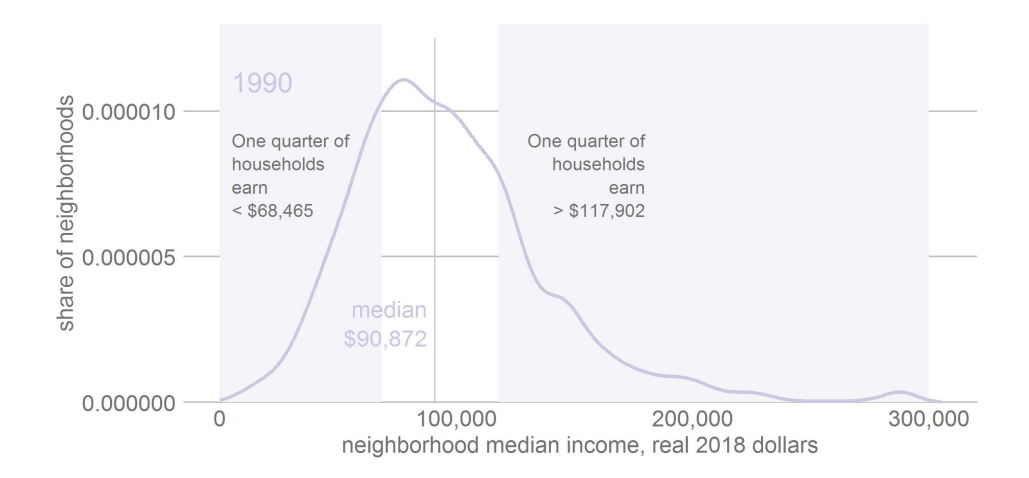

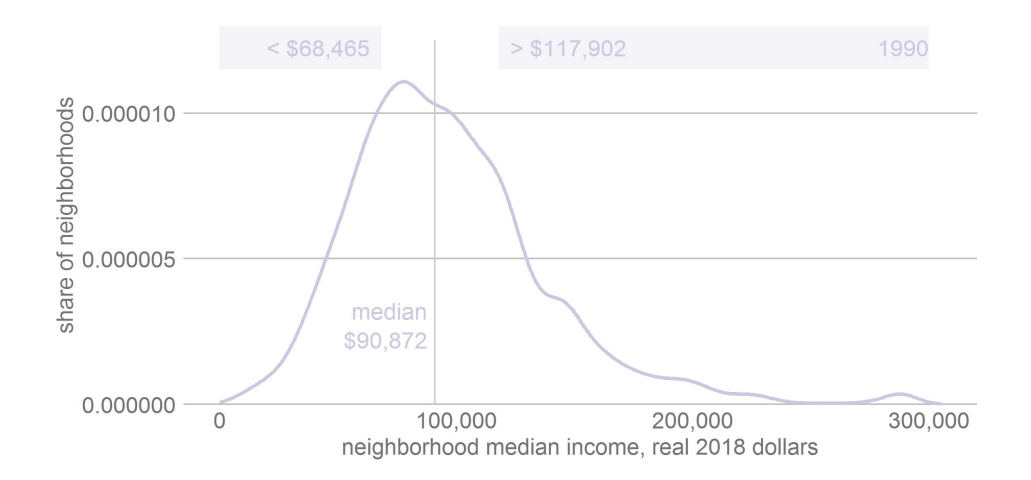

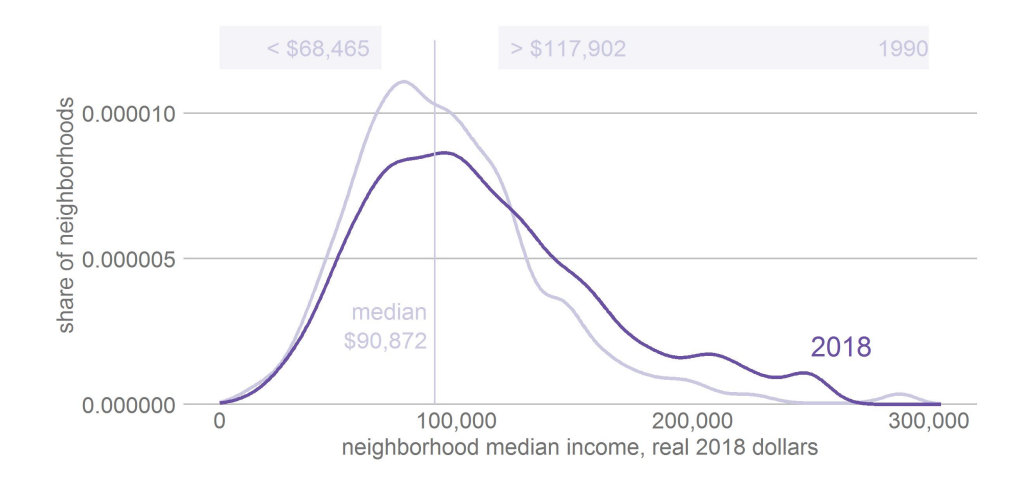

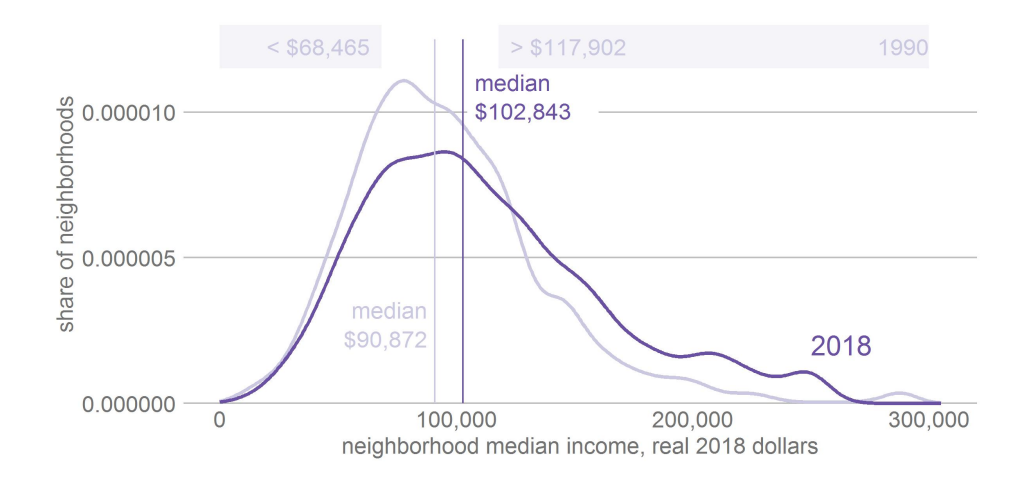

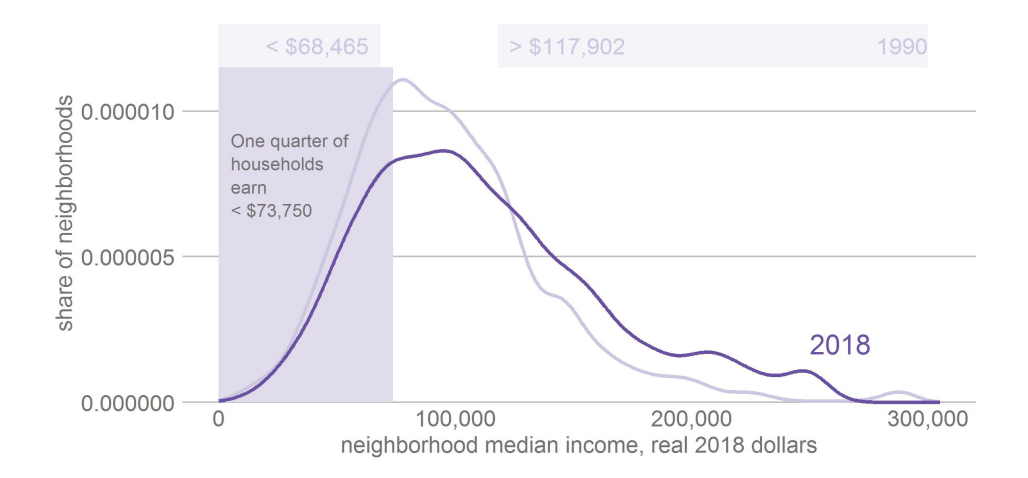

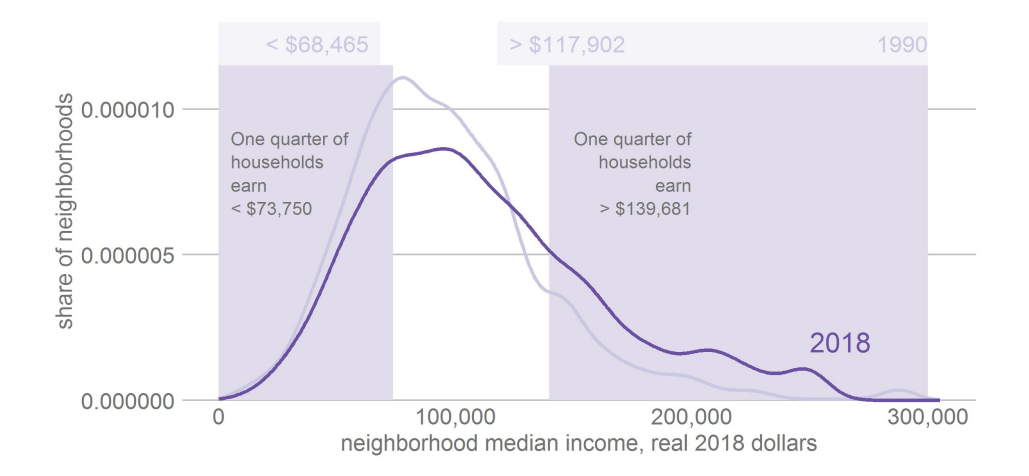

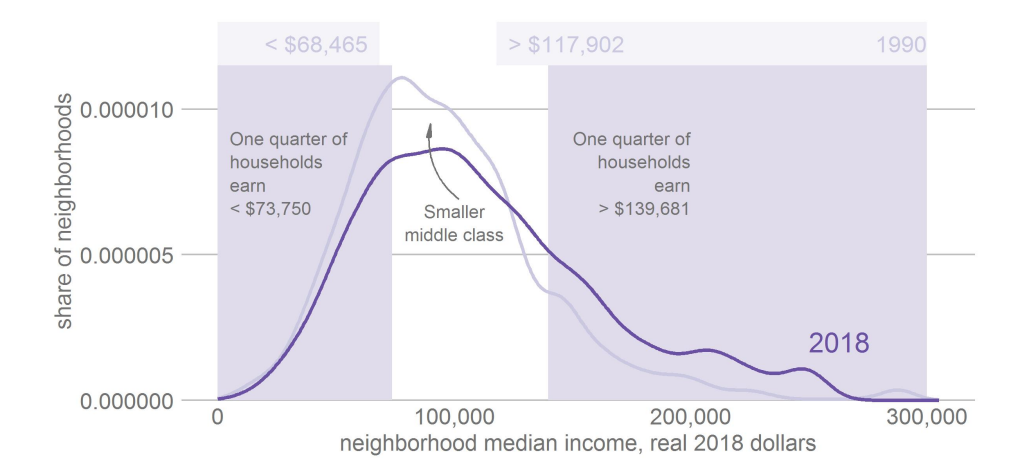

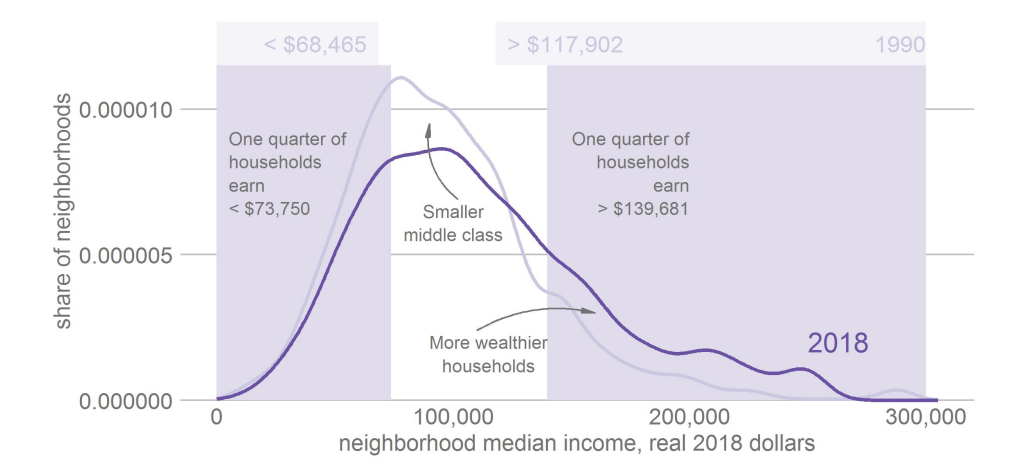
0000000000000000000000000000000

# Income Distribution in the DC Metro Area Over Time

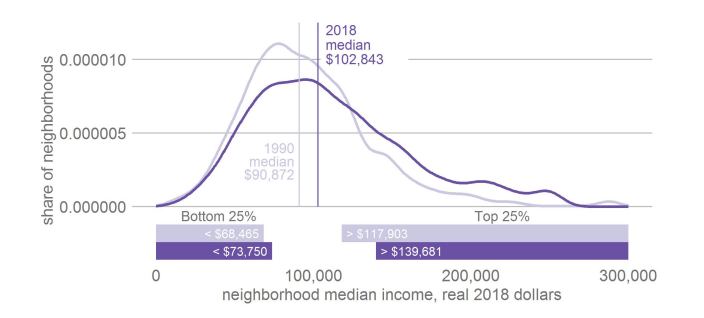

- print version
- was never satisfied with y axis
- light purple probably too light
- goal was to show 25th and 75th percentiles
- and change therein

<span id="page-73-0"></span>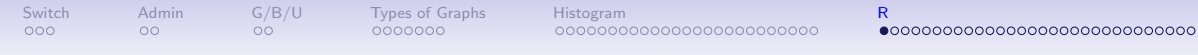

R

[To end of lecture](#page-102-0)

#### Today

- A. Heads-up: Bigger Data
- B. If-else recap
- C. Histograms
- D. Results by group: groupings and facets

#### A. Bigger Data

- I You need to work with more data than you can see in a window
- $\blacktriangleright$  Today's tutorial has techniques to do this
- $\blacktriangleright$  Look to summary statistics

# A. Looking at crashes

#### **dim**(crash)

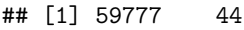

**table**(crash**\$**Light)

#### ##

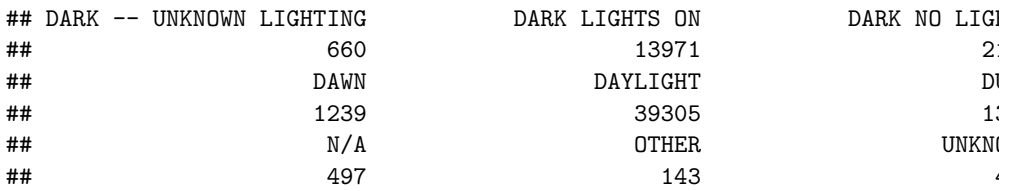

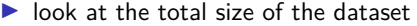

# A. A Legible Version

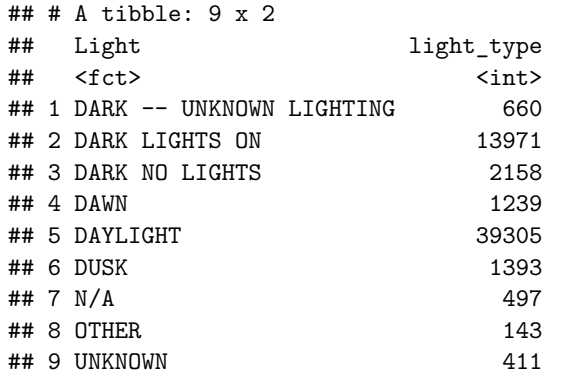

#### B. A Key Programming Command: ifelse()

```
df$var <- ifelse(test = [condition with ==],
                yes = [do if condition true],
                no = [do if condition false])
```
#### B. An Example, 1 of 3

```
ex <- data.frame(building = c("A","B","C"),
              yb = c("1983","1989","2005"))
ex
## building yb
## 1 A 1983
## 2 B 1989
## 3 C 2005
```
What if I want to know the century in which each building is built?

#### B. An Example, 2 of 3

```
ex$c <- ifelse(test = ex$yb < 2000,
              yes = "20th".no = "21st")
```
## Warning in Ops.factor(ex\$yb, 2000): '<' not meaningful for factors

#### B. An Example, 3 of 3

```
ex<sup>$</sup>c <- ifelse(test = as.numeric(as.character(ex$yb)) < 2000,
                yes = "20th",no = "21st")
```
#### B. An Example, 3 of 3

```
ex<sup>\frac{1}{2}</sup>c <- ifelse(test = as.numeric(as.character(ex\frac{1}{2}yb)) < 2000,
                   yes = "20th",no = "21st")
```
 $table(ex<sup>6</sup>c)$ 

##

## 20th 21st

 $\#$ #  $2 \quad 1$ 

### B. An Example, 3 of 3

```
ex<sup>$</sup>c <- ifelse(test = as.numeric(as.character(ex$yb)) < 2000,
                yes = "20th",no = "21st")
```
 $table(ex<sup>6</sup>c)$ 

## ## 20th 21st  $\#$ #  $2 \quad 1$ 

What could go wrong with programming like this?

B. Some rules of thumb for ifelse()

▶ check your output!

#### B. Some rules of thumb for ifelse()

 $\blacktriangleright$  check your output!

- $\blacktriangleright$  a test can include multiple conditions
- $\triangleright$  good idea to define all cases don't let a case be the residual

#### B. Some rules of thumb for ifelse()

- $\blacktriangleright$  check your output!
- $\blacktriangleright$  a test can include multiple conditions
- $\triangleright$  good idea to define all cases don't let a case be the residual
- ▶ you can nest ifelse() commands:

```
ex$ybn <- as.numeric(as.character(ex$yb))
summary(ex$ybn)
ex$c <- ifelse(test = ex$ybn >= 1900 & ex$ybn < 2000,
              yes = "20th",no = ifelse(test = ex$ybn >= 2000 & ex$ybn < 2100)
                           yes = "21st"no = "trouble"))
```
#### C. Histograms

We will use three new geoms this lecture

- $\blacktriangleright$  geom histogram()
- $\blacktriangleright$  geom\_density()
- ▶ geom\_freqpoly()

#### C.1. How to create a histogram

#### Use **geom\_histogram**(data = [dataframe], mapping =  $\text{aes}(x = [variable]))$

- $\triangleright$  only need to list one variable
- $\blacktriangleright$  histograms are univariate graphics
- $\triangleright$  geom histogram() is best for a distribution with limited values

#### C.1. How to create a histogram

#### Use

```
geom_histogram(data = [dataframe],
                  mapping = \text{aes}(x = [\text{variable}]))
```
- $\triangleright$  only need to list one variable
- $\blacktriangleright$  histograms are univariate graphics
- $\triangleright$  geom histogram() is best for a distribution with limited values
- $\triangleright$  but not a categorical distribution, which should be a bar

#### C.2. Histogram options

- $\blacktriangleright$  fill overall: outside aes, fill =  $[color]$
- $\blacktriangleright$  fill by group: inside aes, fill = [variable]
- ighth: bin width =  $[unit span]$ ,
- by groups: inside aes,  $color = [grouping variable]$

C.3. Approximating Continuous Distributions

For almost-continuous bins, use

**geom\_freqpoly**()

For much more smoothing, use

**geom\_density**()

#### C.4. Example

- $\blacktriangleright$  take crash-level data from last class
- I use group by() and summarize() to make daily data
- $\triangleright$  count number of crashes by day

```
# add up total number of crashes by date
crash2 <- group_by(.data = crash, date2)
crash2 <- summarize(.data = crash2, tot.daily.crashes = n())
table(crash2$tot.daily.crashes)
```
#### ##

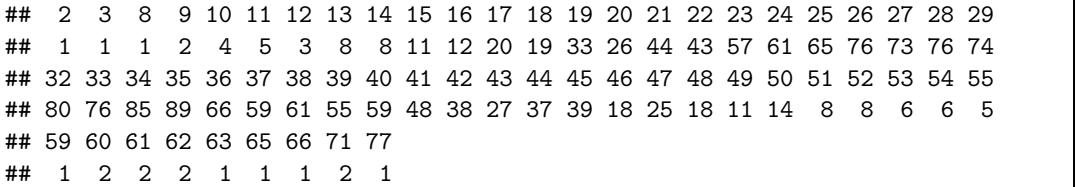

#### Plot these data

```
alld <- ggplot() +
  geom_density(data = crash2,
                 mapping = \text{aes}(x = \text{tot.daily.crashes})
```
#### Plot these data

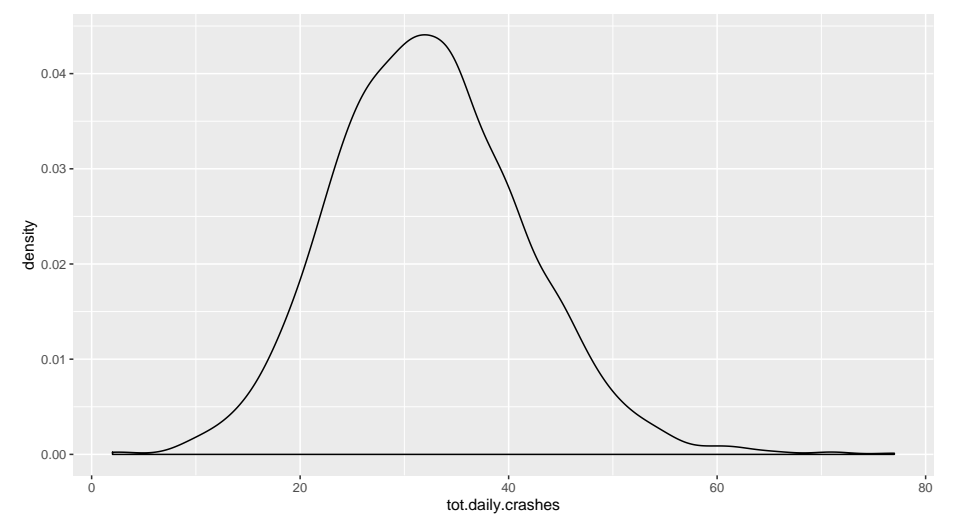

#### D. Results by Group

```
# find the day of the week
crash2$day.of.week <- weekdays(x = crash2$date2)
```
*# check* **table**(crash2**\$**day.of.week)

##

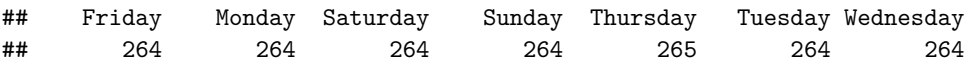

- $\triangleright$  you need a variable that indicates a group
- $\blacktriangleright$  then plot distribution by group
- $\triangleright$  we'll use distribution of traffic accidents (x variable)
- $\blacktriangleright$  by weekday (grouping variable)

# By day of the week

```
wd <- ggplot() +
  geom_density(data = crash2,
                mapping = \text{aes}(x = \text{tot.daily.crashes},color = day.of.week))
```
#### By day of the week wd

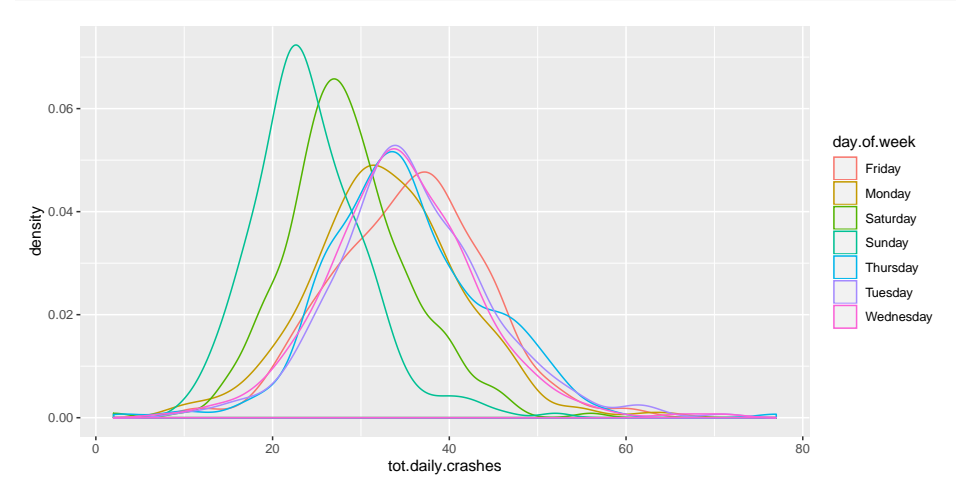

Colors are so hard to read!

By day of the week, better colors and thicker lines

```
day.colors <- c('#7fc97f','#beaed4','#fdc086','#ffff99',
                 '#386cb0','#f0027f','#bf5b17')
wd <- ggplot() +
  geom_density(data = crash2,
               mapping = \text{aes}(x = \text{tot.daily.crashes},color = day.of.week),
                size = 0.9) +
  scale_color_manual(values = day.colors)
```
### By day of the week, better colors and thicker lines

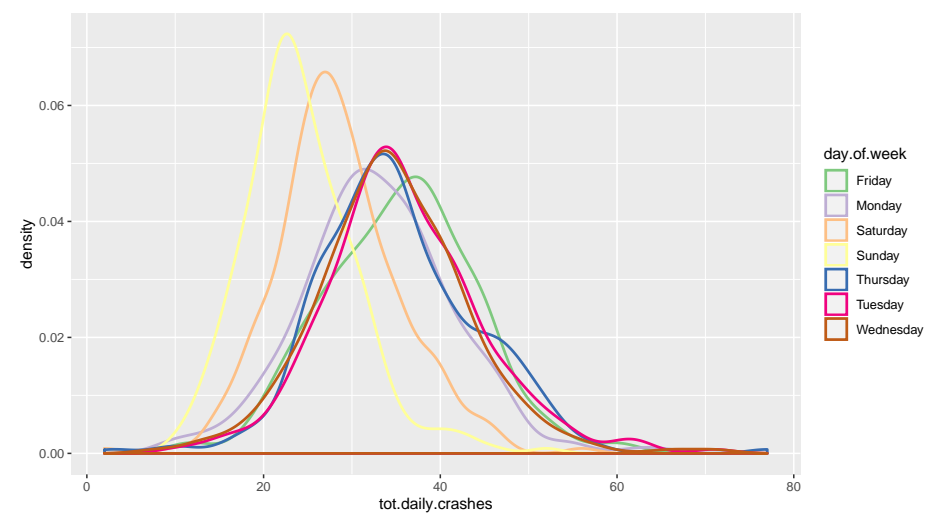

```
By day of the week, facets
```

```
wd <- ggplot() +
 geom_density(data = crash2,
              mapping = aes(x = tot.daily.crashes,group = day.of.week)) +
 facet_wrap(~day.of.week)
```
# By day of the week, facets

wd

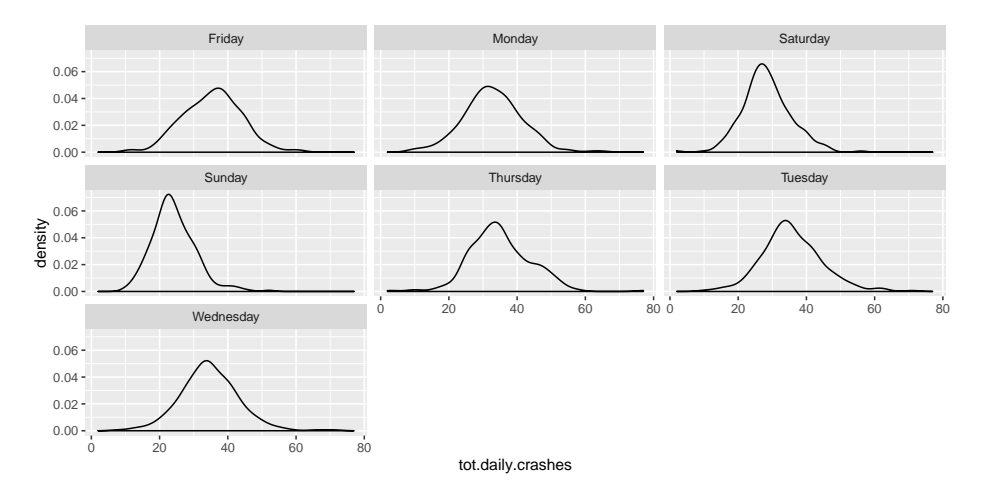

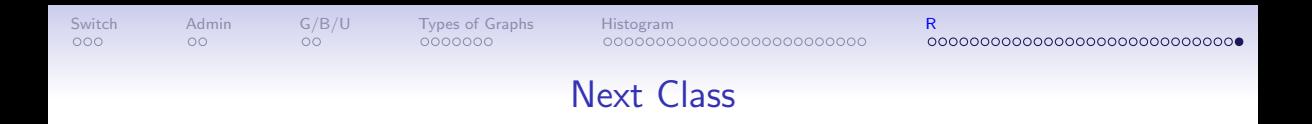

- <span id="page-102-0"></span>• Turn in Tutorial 4
- Turn in fully composed chart assignment to google folder
- Monmonier, How to Lie with Maps, Chapters 1 and 2
- Look at linked dot density map from Post